## **Manual: Building and running a Simulink model in the external mode with eclib**

**(in Ubuntu Linux)**

http://cstwiki.wtb.tue.nl/index.php?title=E-box

R. (Ruud) van den Bogaert

Technische Universiteit Eindhoven Department of Mechanical Engineering Control Systems Technology group PO Box 513, WL 0.53 5600 MB Eindhoven, The Netherlands Phone: +31 40 247 31 78 Fax: +31 40 246 14 18 Email:r.v.d.bogaert@tue.nl

July 1 , 2011

Open or create a Simulink model. The library can be found by typing eclib in the Matlab console. The supported modules while writing this document are:

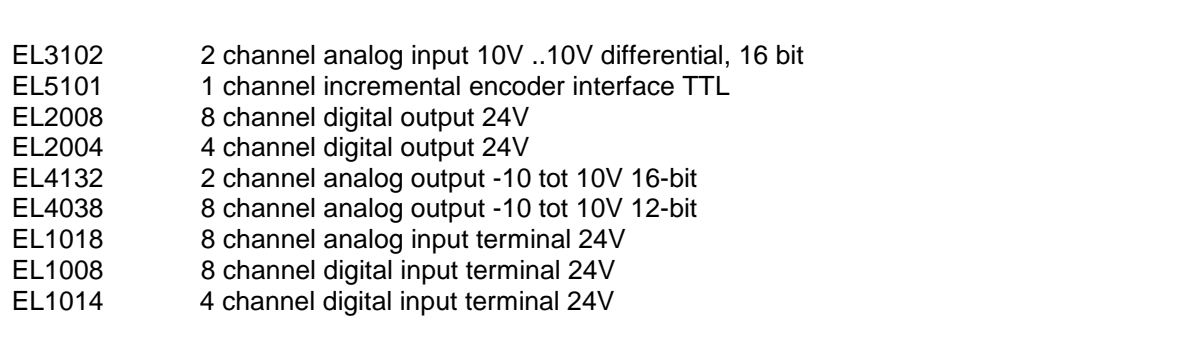

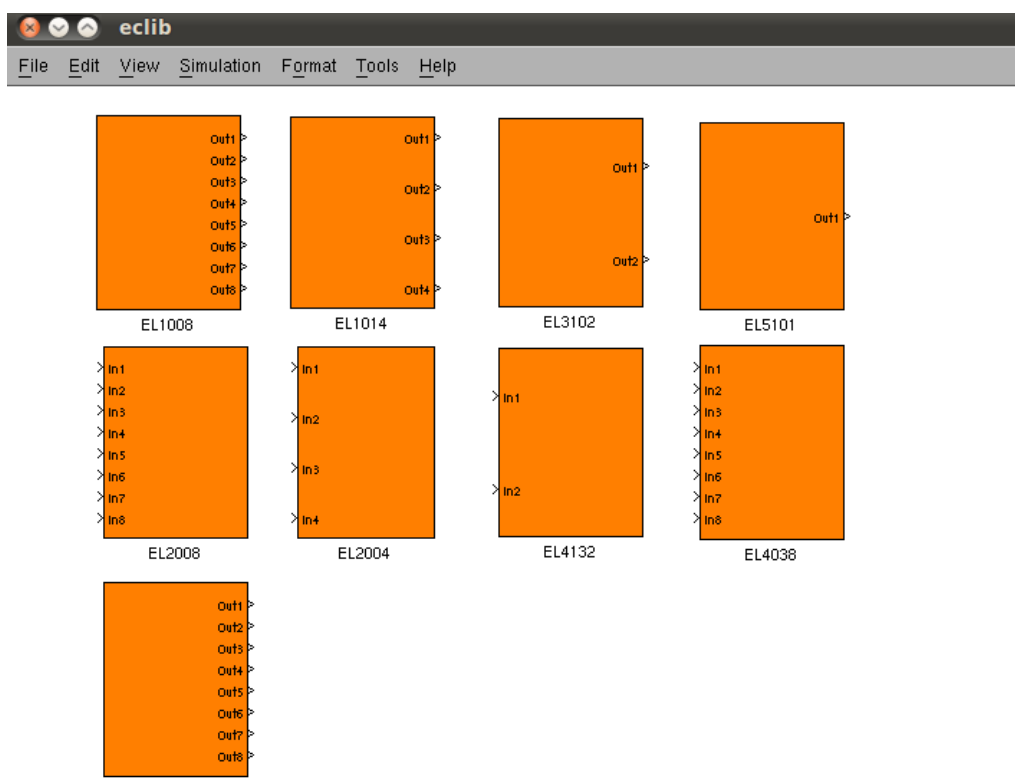

EL1018

Check or change te configuration- parameters:

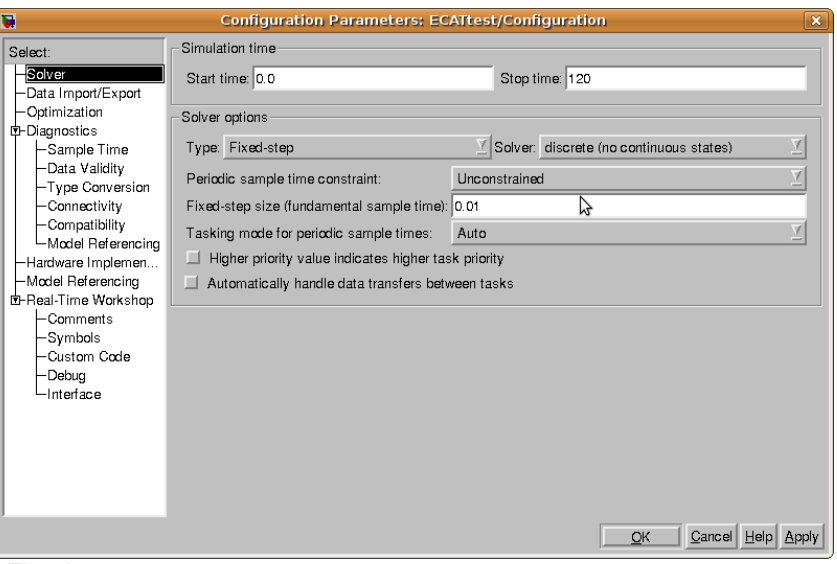

-Fixed step.

-Sample Time e..g. 0.01 sec (100Hz).

-Minimum Sample Time is 0.1 sec.

 -Maximum Sample Time depends on computation-time and computer . -Discrete (no continuous states).

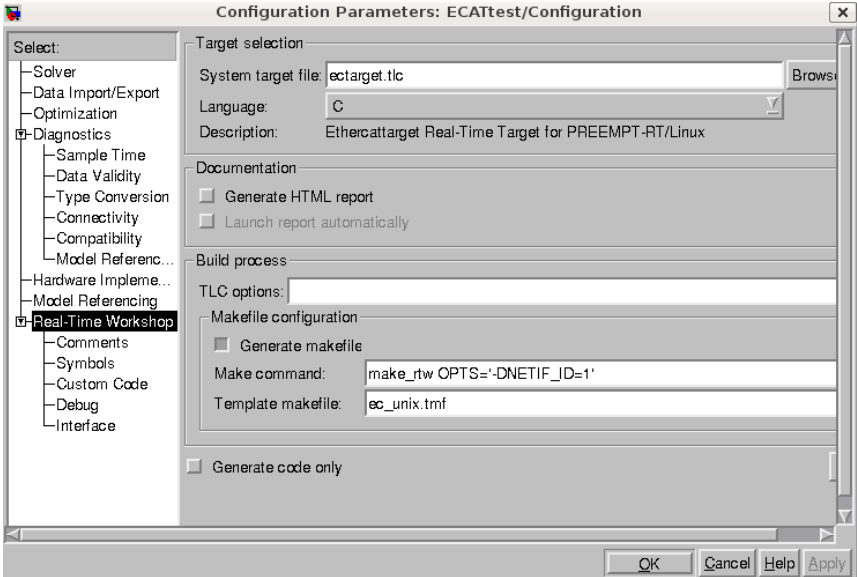

-Select: ectarget.tlc.

-Make command: make\_rtw OPTS='DNETIF\_ID=<X>' .

 $\langle x \rangle$  is the ethernetport. eth0 is ethernetport  $\overline{0}$  and eth1 is ethernetport 1.

It is possible to check the available network interfaces by typing:

sudo ifconfig

The "ifconfig" command allows the operating system to setup network interfaces and allow the user to view information about the configured network interfaces.

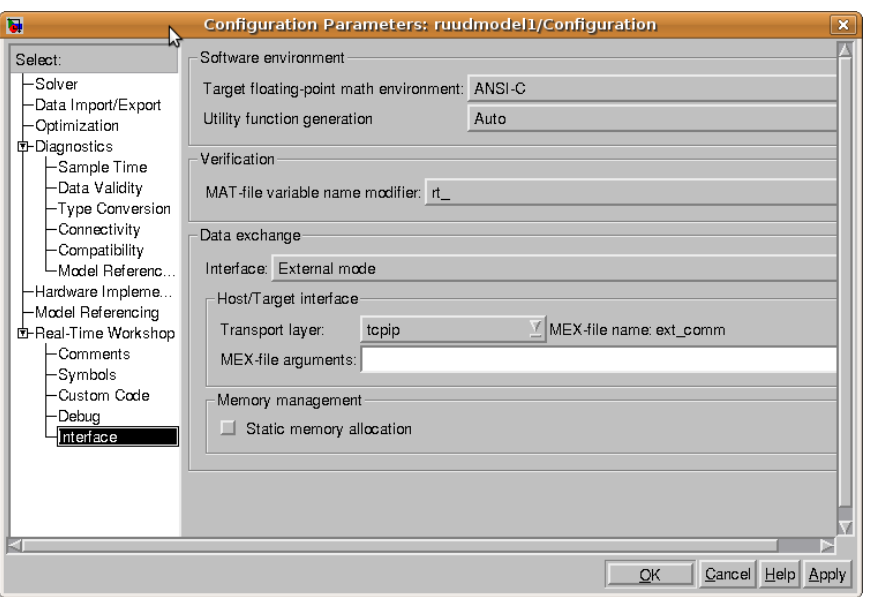

-External mode.

-Transport layer tcpip. Mex file: ext\_com

All S-function blocks have 1 parameter which must be set They are called the **link\_id**. The **link\_id** is a counter, starting at 0 for each different type of module or device in the EtherCAT stack. Click on the sfunction blocks and check the **link id's** starts from zero.

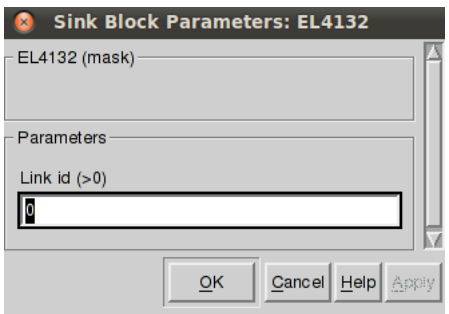

Press "CTRL+B" or type rtwbuild('Modelnaam') to build the code. Go to the directory where the model is saved. Run the executable in the external mode by typing:

sudo ./modelname –w

## in a terminal.

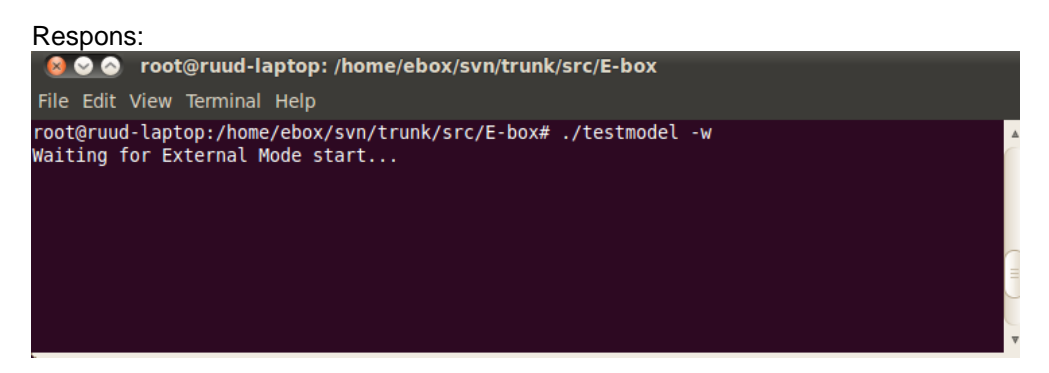

## Return to your Simulink model.

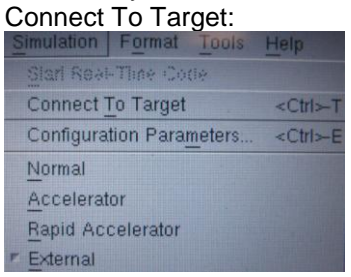

Wait a couple of seconds till the text is not longer grayed out and Start Real-Time Code<br>Simulation | Format Tools Help

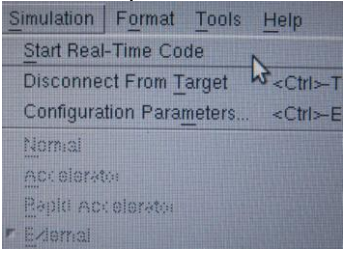

## Respons:

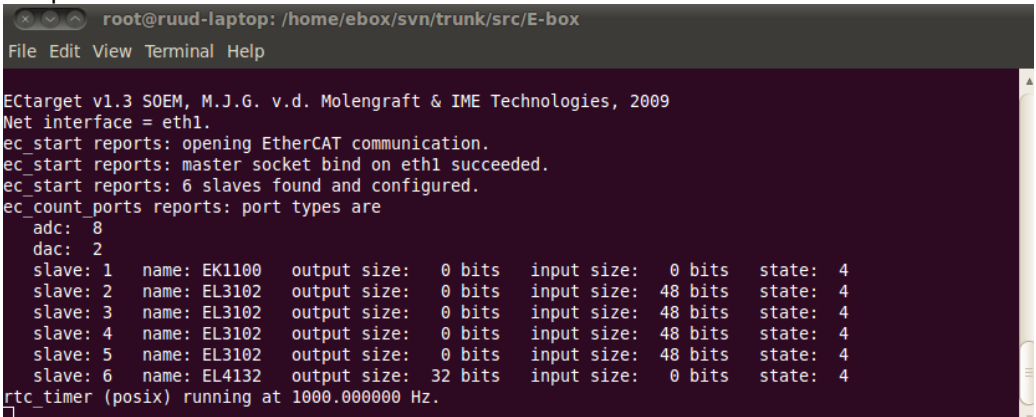

Sourcecode: Eclib by M.J.G. van de Molengraft. Ectarget by M.J.G. van de Molengraft & IME Technologies. Soem by Arthur Ketels.